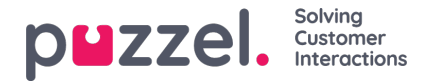

## **Oprettelse af teams**

Teams bruges til at gruppere agenter og til at begrænse adgangen til agenter, der er synlige for supervisorer eller teamledere

- 1. Vælg "**Settings**" (Indstillinger) i den øverste menu og derefter "**Teams**" i undermenuen.
- 2. Klik på "**New**" (Ny), og indtast navnet på teamet.
	- I eksemplet nedenfor hedder teamet "Doc team", og teamlederen vælges på en rulleliste.

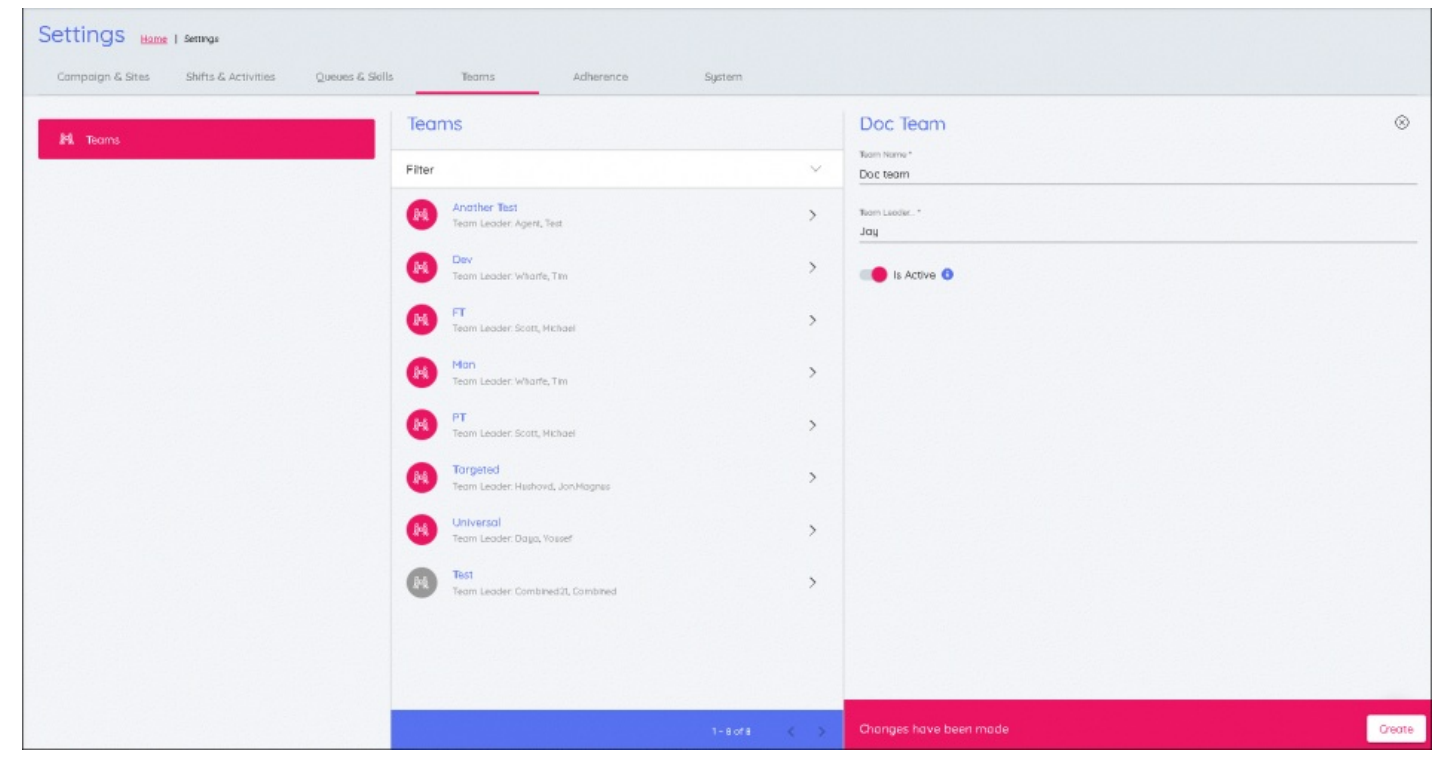

Dette skal gentages for alle teams, og de er angivet i afsnittet "**Teams**".